## ETHERNET SETUP GUIDE

The Monarch® 7411™ wireless Ethernet Print Server lets you communicate with a Monarch 9906 printer on a 10baseT or 100baseTX wired Ethernet network or on an 802.11b or 802.11g wireless network. The print server operates in Ad-Hoc (peer-to-peer) mode or infrastructure (access point) wireless mode. You can also remotely manage and download print batches, formats, printer configurations, and fonts. Refer to the MonarchNet2™ Operating Instructions found on our Web site (www.monarch.com).

The print server supports multiple network protocols for users with Telnet/FTP, Microsoft<sup>®</sup> Windows<sup>®</sup> 98, 2000, NT®, XP, and Vista™, TCP/IP (including LPR/LPD, Bootp, DHCP, and HP JetDirect<sup>™</sup>), Novell<sup>®</sup> NetWare<sup>®</sup> and SNMP. All protocols are simultaneously active.

**Note:** When turning on the printer or after sending a ^PR (printer reset) immediate command, wait at least 30 seconds before sending data to the print server. Any data sent to the print server before the 30 second interval may be lost.

Information in this document supersedes information in previous versions. Check our Web site for the latest documentation and release information.

## **Configuring the Print Server**

- **1.**Start your Web browser.
- **2.** Type in your printer's IP address (for example, 192.0.0.192) on your computer. If you are not sure of your printer's IP address, print a configuration label. See, "Printing a Configuration Label," for more information.

The printer's display shows the  $\Phi$  network symbol (wired) or the  $\overline{\mathbf{T}}$ antenna symbol (wireless) when the printer is connected and ready to receive data.

Monarch®, MonarchNet2, 7411 are trademarks of Avery Dennison Retail Information Services LLC. Avery Dennison<sup>®</sup> is a trademark of Avery Dennison Corp.

Microsoft, Windows, and NT are trademarks of Microsoft Corporation.

Novell and NetWare are trademarks of Novell, Inc.

HP Jet Admin and HP Web Jet Admin are trademarks of Hewlett-Packard, Inc. Other products are trademarks or registered trademarks of their respective companies and are hereby acknowledged.

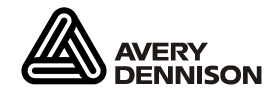

TC9906MN2SG Rev. AA 8/10 **August 2010** Avery Dennison Corp. All rights reserved.

## **Print Server Status**

When the print server is turned on, it goes through power-up diagnostics for a few seconds. The Ethernet card located on the back of the printer indicates the following:

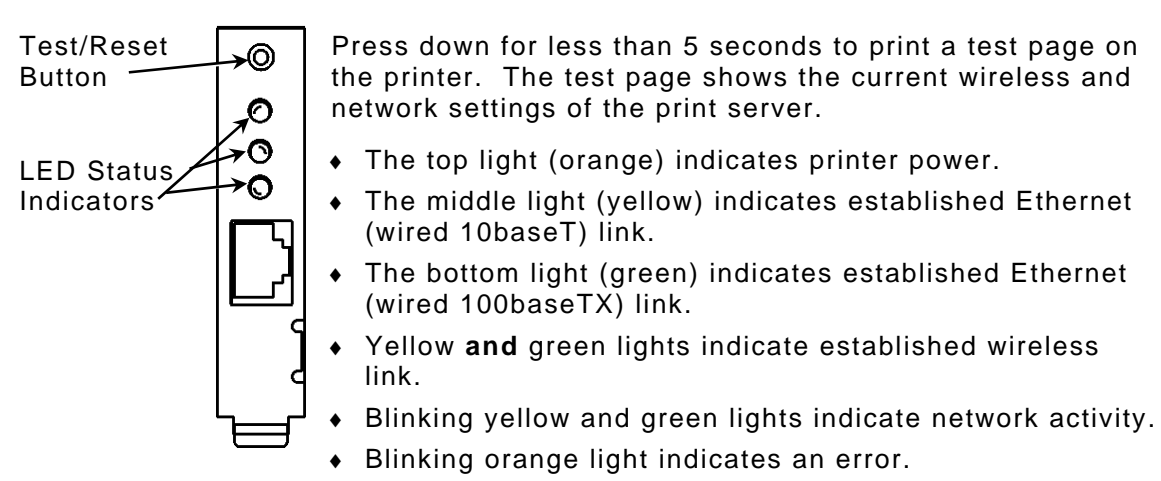

## **Printing a Configuration Label**

To print a configuration label, press the Test/Reset button on the back of the Ethernet print server unit. The test page is best displayed using 4" wide by 6" long labels. If the label is too small,

some information may print outside the label edges.

**Note:** If you are using supply that is shorter than 6 inches long, temporarily change your Supply Type in the printer menu to "continuous" to print the entire test label. After printing the test label, change your supply type to your previous setting. Some information may print outside the label edges of narrow supply.

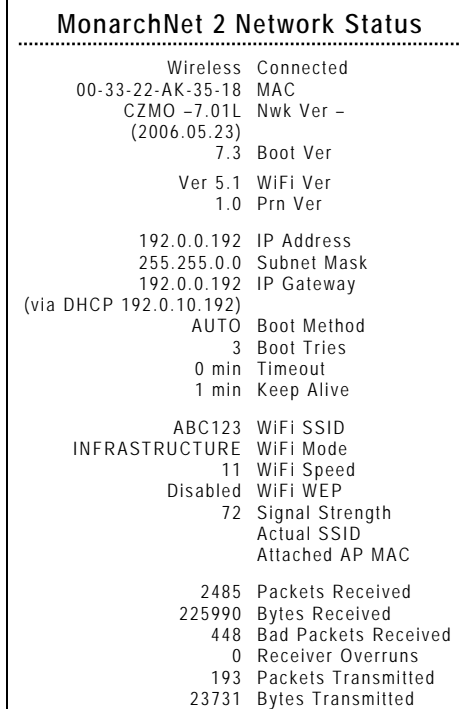